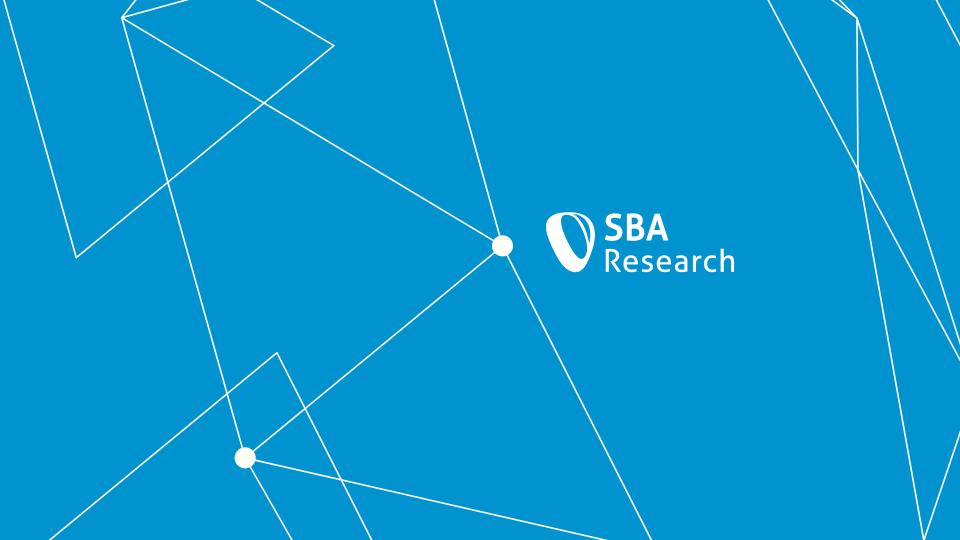

#### Let's Build And Break A Container By Hand

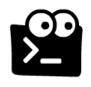

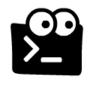

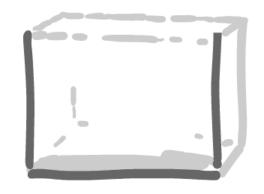

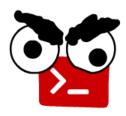

Reinhard Kugler, SBA Research

#### Kubernetes Blog

#### 2020

A Custom Kubernetes Scheduler to Orchestrate Highly Available Applications

kubernetes umentation

Kubernetes 1.20: Pod Impersonation and Short-lived Volumes in

Third Party Device Metrics Reaches GA

Volume Permission

CSI Drivers

Kubernetes 1.20: Granular Control of Research, 2020

#### Don't Panic: Kubernetes and Docker

Wednesday, December 02, 2020

**Authors:** Jorge Castro, Duffie Cooley, Kat Cosgrove, Justin Garrison, Noah Kantrowitz, Bob Killen, Rey Lejano, Dan "POP" Papandrea, Jeffrey Sica, Davanum "Dims" Srinivas

Kubernetes is deprecating Docker as a container runtime after v1.20.

You do not need to panic. It's not as dramatic as it sounds.

TL;DR Docker as an underlying runtime is being deprecated in favor of runtimes that use the Container Runtime Interface (CRI) created for Kubernetes. Docker-

### Kubernetes is a complex system. It consists of many components.

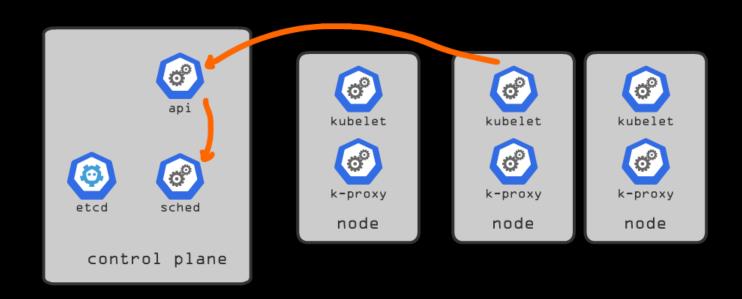

### This talk focuses on the container creation, which takes place on the node.

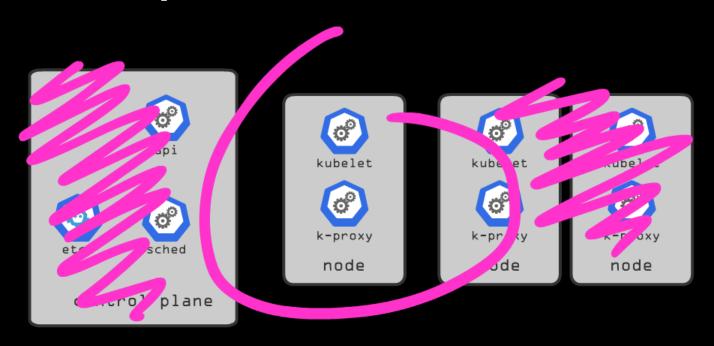

## Kubernetes created Containers by talking to Docker. They dropped Docker – so this changes. We want to replace that ...

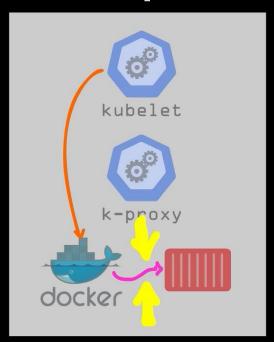

### We want to build a container by hand. The checklist for creating a Container is:

- 0) Prepare an Image
- 1) Isolate the filesystem
- 2) Restrict access to devices
- 3) Drop user capabilities
- 4) Isolate network
- 5) Fix breakouts

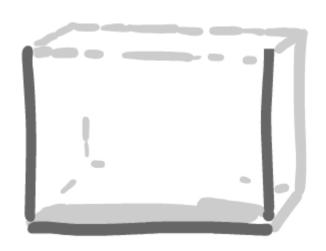

The basis of a container is a seperate image. This contains all the libraries, config files and programs.

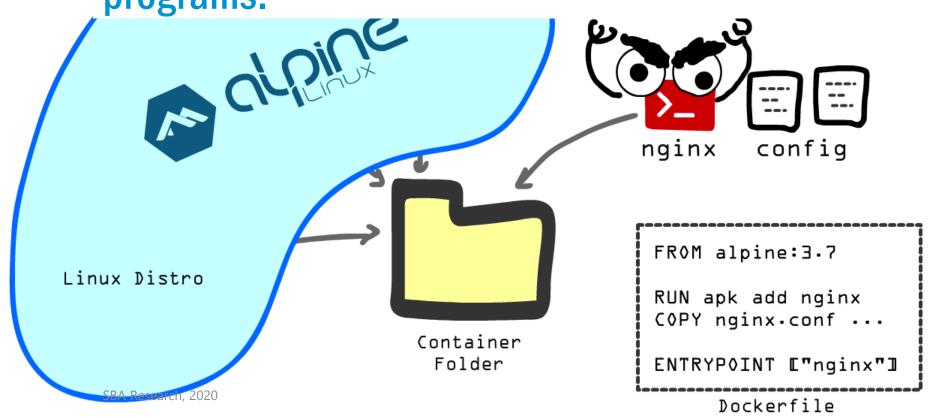

#### We create an image by using a alpine base

```
# curl -o alpine-minirootfs-3.9.0-x86_64.tar.gz http://dl-
cdn.alpinelinux.org/alpine/v3.9/releases/x86_64/alpine-
minirootfs-3.9.0-x86_64.tar.gz

# mkdir container

# tar -xzpf alpine-minirootfs-3.9.0-x86_64.tar.gz -C container
```

#### ...and install nginx inside the Container

```
# echo "nameserver 8.8.8.8, > container/etc/resolv.conf
# sudo chroot container/ apk add nginx
```

# The process (e.g. nginx) has to be treated as evil. We have to lock it down, otherwise an attacker could steal data and corrupts other processes

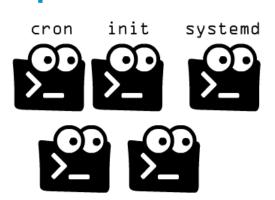

system processes other programs

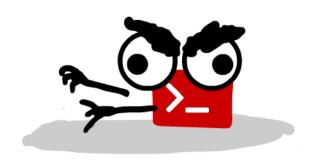

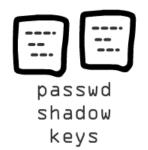

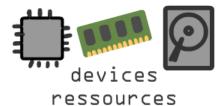

Namespaces and cgroups are the walls of containers around our image

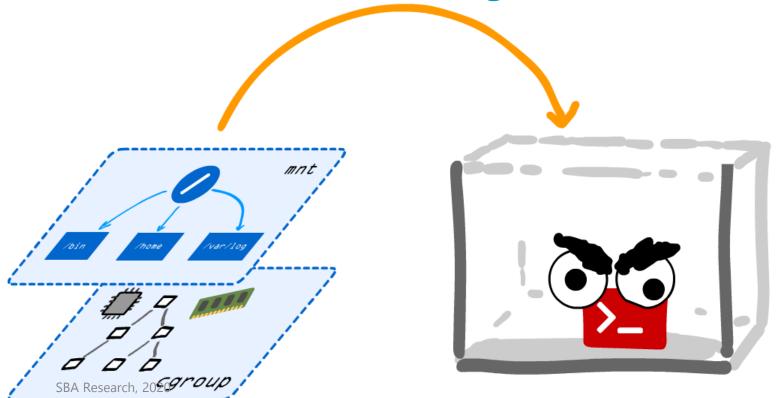

## We can examine the used namespaces in /proc - we see that many processes use the same mount namespace

```
sba@linux:~/sec4dev$ ls -la /proc/self/ns/
total 0
dr-x--x--x 2 sba sba 0 Jan 31 13:57
dr-xr-xr-x 9 sba sba 0 Jan 31 13:57 ...
lrwxrwxrwx 1 sba sba 0 Jan 31 13:57 cgroup → 'cgroup: [4026531835]'
lrwxrwxrwx 1 sba sba 0 Jan 31 13:57 ipc \rightarrow ipc:[4026531839]
lrwxrwxrwx 1 sba sba 0 Jan 31 13:57 mnt → 'mnt: [40265318/
lrwxrwxrwx 1 sba sba 0 Jan 31 13:57 net \rightarrow 'net:[4]
lrwxrwxrwx 1 sba sba 0 Jan 31 13:57 pid \rightarrow 'pid:[4026531836]
lrwxrwxrwx 1 sba sba 0 Jan 31 13:57 pid_for_children → 'pid:[4026531836]'
lrwxrwxrwx 1 sba sba 0 Jan 31 13:57 time → 'time: [4026531834]
lrwxrwxrwx 1 sba sba 0 Jan 31 13:57 time for children → 'time:[4026531834]'
lrwxrwxrwx 1 sba sba 0 Jan 31 13:57 user → 'user: [4026531837]
lrwxrwxrwx 1 sba sba 0 Jan 31 13:57 uts \rightarrow 'uts:[4026531838]
sha@linux:~/sec4dev$ sudo ls -la /proc/1/ns/mnt
lrwxrwxrwx 1 root root 0 Jan 31 13:57 /proc/1/ns/mnt \rightarrow 'mnt:[402651840]'
```

#### Create a new mnt namespace! It's a copy of the mount list. Then umount old mounts.

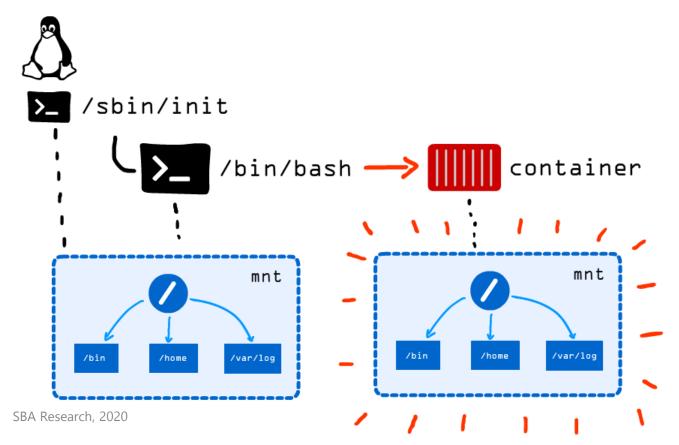

### We prepare the piviot (root) into the Container and exec the shell (or nginx)

```
# mount --bind $PWD/container $PWD/container/
# chmod 755 container
# cd container
# mkdir oldroot
# pivot root . oldroot/
# umount -1 oldroot
                                      We're now inside the container!
# cd /
# exec /bin/sh
# mount -t proc proc /proc
```

Docker stores the image layers in folders in /var/lib/docker

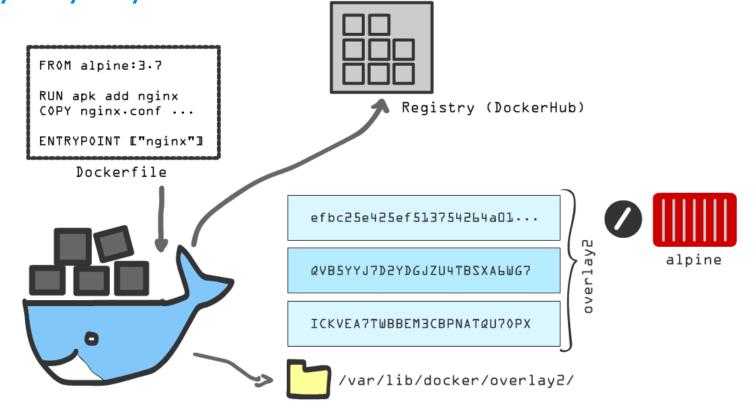

## Docker assembles the layers via overlay(fs). This is the root of a container (inside a mount namespace)

```
/ # mount
overlay on / type overlay (rw,relatime,lowerdir=/var/lib/docker/overlay2/l/ICKVEA7TWBBEM3CBPNATQU70PX:/var/lib
/docker/overlay2/l/QVB5YYJ7D2YDGJZU4TBSXA6WG7,upperdir=/var/lib/docker/overlay2/efbc25e425ef513754264a0197ddcd
bc5c63c9ac3ee738f8519739e80cb166ba/diff,workdir=/var/lib/docker/overlay2/efbc25e425ef513754264a0197ddcdbc5c63c
9ac3ee738f8519739e80cb166ba/work)
proc on /proc type proc (rw,nosuid,nodev,noexec,relatime)
tmpfs on /dev type tmpfs (rw,nosuid,size=65536k,mode=755)
devpts on /dev/pts type devpts (rw,nosuid,noexec,relatime,gid=5,mode=620,ptmxmode=666)
sysfs on /sys type sysfs (ro,nosuid,nodev,noexec,relatime)
tmpfs on /sys/fs/cgroup type tmpfs (ro,nosuid,nodev,noexec,relatime,mode=755)
cgroup on /sys/fs/cgroup/systemd type cgroup (ro,nosuid,nodev,noexec,relatime,cpuset)
cgroup on /sys/fs/cgroup/devices type cgroup (ro,nosuid,nodev,noexec,relatime,devices)
cgroup on /sys/fs/cgroup/net_cls,net_prio type cgroup (ro,nosuid,nodev,noexec,relatime,net_cls,net_prio)
```

### We have a seperate filesystem, but the attacker still has access to devices (harddisk)

- 0) Prepare an Image
- 1) Isolate the filesystem
- 2) Restrict access to devices
- 3) Drop user capabilities
- 4) Isolate network
- 5) Fix breakouts

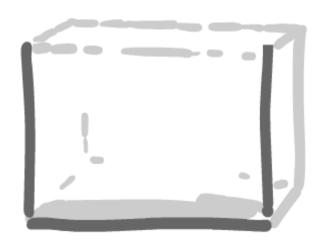

### The devices are addressed by major and minor numbers, as well as device types.

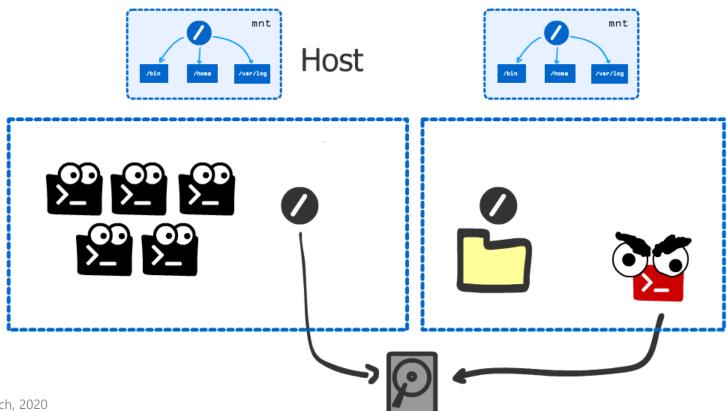

### The attacker can break out via device nodes (harddisk). After that the host is corrupted!

```
# mknod /dev/sda1 b 8 1
# dd if=/dev/sda1 of=diskdump.bin bs=2048 count=1
# mount /dev/sda1 /mnt
# chroot /mnt
```

We changed the root back to the original filesystem. We broke out!

```
drwxrwxrwt 16 root root drwxr-xr-x 14 root root 4096 May 16 2020 usr
drwxr-xr-x 12 root root 4096 May 16 2020 var
lrwxrwxrwx 1 root root 30 May 16 2020 vmlinuz → boot/vmlinuz-5.6.0-kali1-amd64
lrwxrwxrwx 1 root root 30 May 16 2020 vmlinuz.old → boot/vmlinuz-5.4.0-kali3-am d64
root@linux:/#
```

### The Devices cgroup restrict access to device types (c, b, ...) for specific operations (r/w)

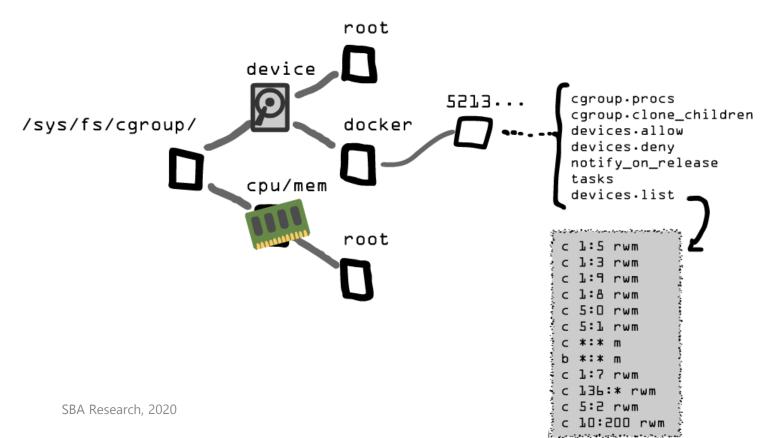

### Create a subgroup "mycontainer1" and move the Container process to this restricted one.

```
(on the host)
# mkdir /sys/fs/cgroup/devices/mycontainer1
# echo ,b *:* rwm' | sudo tee
/sys/fs/cgroup/devices/mycontainer1/devices.deny
# cat /sys/fs/cgroup/devices/mycontainer1/devices.list
# echo 5966 | sudo tee
/sys/fs/cgroup/devices/mycontainer1/cgroup.procs
```

### This works. Docker does this too: block devices are restricted from read/write.

```
/ # echo $$
        5966
        / # dd if=/dev/sda1 of=diskdump.bin bs=2048 count=1
        dd: can't open '/dev/sda1': Operation not permitted
        / # mount /dev/sda1 /mnt/
        mount: permission denied (are you root?)
        / # id
        uid=0(root) gid=0(root) groups=0(root)
        / #
        sba@linux:~$ cat /sys/fs/cgroup/devices/docker/6c3ea20
        8da61a4ecb64d8b7bfc3072b269/devices.list
        c 1:5 rwm
        c 1:3 rwm
        c 1:9 rwm
        c 1:8 rwm
        c 5:0 rwm
SBA Research, c 5:1 rwm
```

23

### Escape via /proc/<pid>/fd and chroot (overprivileged+no pid-ns)

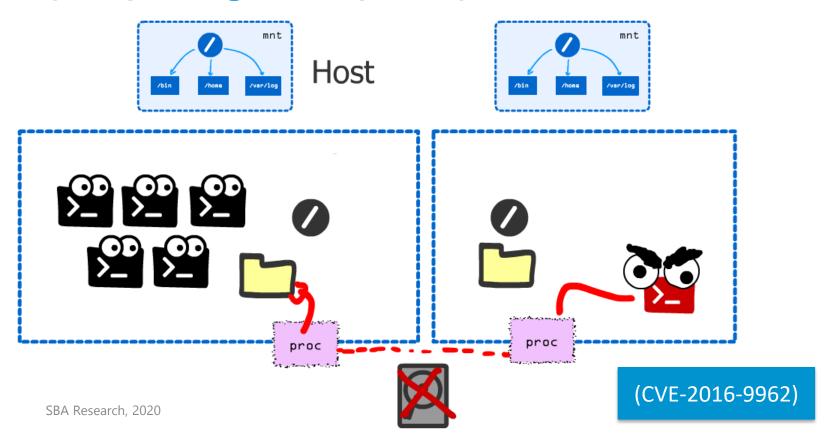

### We still see all other processes (same pid namespace). We can use the proc as tunnel

```
1-wx----
            1 root
                                     64 Jan 30 18:18 15 → pipe: [19468]
                      root
1r-x----
                                     64 Jan 30 18:18 16 → pipe: [19469]
            1 root
                      root
lrwx---- 1 root
                                     64 Jan 30 18:18 2 → socket:[17015]
                      root
                                     64 Jan 30 18:18 3 → anon_inode:[eventfd]
lrwx---- 1 root
                      root
                                     64 Jan 30 18:18 4 → pipe:[17663]
1r-x---- 1 root
                      root
1-wx----
          1 root
                      root
                                     64 Jan 30 18:18 5 → pipe: [17663]
l-wx---- 1 root
                                     64 Jan 30 18:18 6 → /var/log/lightdm/lightdm.log
                      root
lrwx---- 1 root
                                     64 Jan 30 18:18 7 → anon_inode:[eventfd]
                      root
                                     64 Jan 30 18:18 8 → socket:[17119]
lrwx---- 1 root
                      root
1r-x----
                                     64 Jan 30 18:18 ₱ → /var/lib/lightdm/data
           1 root
                      root
/proc/6359/fd:
total 0
lrwx----
                      1000
                                     64 Jan 31 15:32 0 → /dev/pts/2
            1 1000
/ # chroot /proc/622/fd/9/../../../
rootalinux:/# ls
bin etc initrd.img lib32 lost+found opt run
                                                                       vmlinuz.old
                                                      swapfile usr
boot home initrd.img.old
                        lib64
                                media proc sbin
                                                     SVS
dev
     HOST lib
                         libx32 mnt
                                          root
                                                      tmp
                                                               vmlinuz
                                                STV
rootalinux:/#
```

### We have too many privileges (as root, e.g. We can run mount or chroot) – let's change that!

- 0) Prepare an Image
- 1) Isolate the filesystem
- 2) Restrict access to devices
- 3) Drop user capabilities
- 4) Isolate network
- 5) Fix breakouts

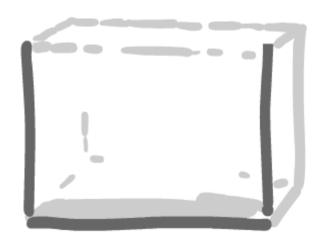

### Linux split root into multiple Capabilities. We only need CAP\_NET\_BIND\_SERVICE

CAP NET BIND SERVICE

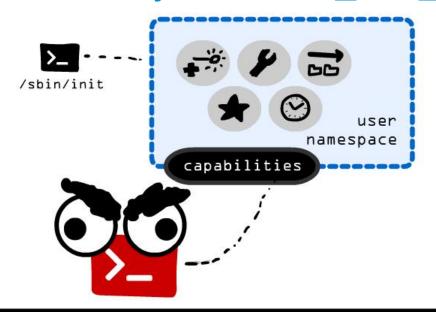

```
CAP MAC OVERRIDE (since Linux 2.6.25)
       Override Mandatory Access Control (MAC). Implemented for
       the Smack LSM.
CAP_MKNOD (since Linux 2.4)
       Create special files using mknod(2).
CAP NET ADMIN
       Perform various network-related operations:
       * interface configuration;
       * administration of IP firewall, masquerading, and
         accounting;
       * modify routing tables;
       * bind to any address for transparent proxying;
       * set type-of-service (TOS);
       * clear driver statistics:
       * set promiscuous mode;
       * enabling multicasting:
       * use setsockopt(2) to set the following socket options:
         SO DEBUG, SO MARK, SO PRIORITY (for a priority outside
         the range 0 to 6), SO RCVBUFFORCE, and SO SNDBUFFORCE.
```

#### Using su to switch to a user drops all Capabilities. Is there a way in between?

```
linux:~$ capsh --print
Current: =
Bounding set =cap_chown,cap_dac_override,cap_dac_read_search,cap_fowner,cap_fsetid,cap_kill
,cap_setgid,cap_setuid,cap_setpcap,cap_linux_immutable,cap_net_bind_service,cap_net_broadca
st, cap net admin, cap net raw, cap ipc lock, cap ipc owner, cap sys module, cap sys rawio, cap sy
s_chroot,cap_sys_ptrace,cap_sys_pacct,cap_sys_admin,cap_sys_boot,cap_sys_nice,cap_sys_resou
rce,cap_sys_time,cap_sys_tty_config,cap_mknod,cap_lease,cap_audit_write,cap_audit_control,c
ap_setfcap,cap_mac_override,cap_mac_admin,cap_syslog,cap_wake_alarm,cap_block_suspend,cap_a
udit read
Ambient set =
Securebits: 00/0×0/1'b0
 secure-noroot: no (unlocked)
secure-no-suid-fixup: no (unlocked)
secure-keep-caps: no (unlocked)
 secure-no-ambient-raise: no (unlocked)
uid=1000(www)
gid=1000(www)
groups=1000 ( Rama)ch, 2020
```

We only need NET\_BIND\_SERVICE in the effective set of the child process. Execve needs permitted+inheritable+ambient to set effective in the child

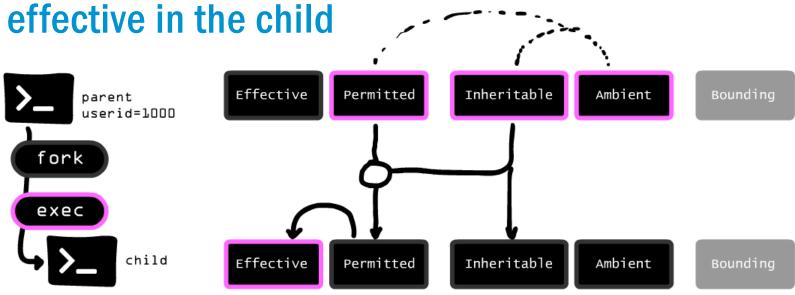

#### Drop capabilities to only net\_bind\_service in the child process

```
# capsh --keep=1 --caps="cap_net_bind_service+epi
cap_setpcap,cap_setgid,cap_setuid+ep" --user=www-data --
addamb=cap_net_bind_service --
```

```
/ $ id
uid=1000(www) gid=1000(www) groups=1000(www)
/ $ capsh --print
Current: = cap_net_bind_service+eip
Bounding set =cap_chown, cap_dac_override, cap_dac_read_searcl
, cap_setgid, cap_setuid, cap_setpcap, cap_linux_immutable, cap_set, cap_net_admin, cap_net_raw, cap_ipc_lock, cap_ipc_owner, cap_setpcap.
```

### Docker drops automatically dangerous Capabilities (for you)

#### Next up: networking

- 0) Prepare an Image
- 1) Isolate the filesystem
- 2) Restrict access to devices
- 3) Drop user capabilities
- 4) Isolate network
- 5) Fix breakouts

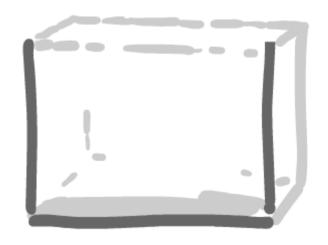

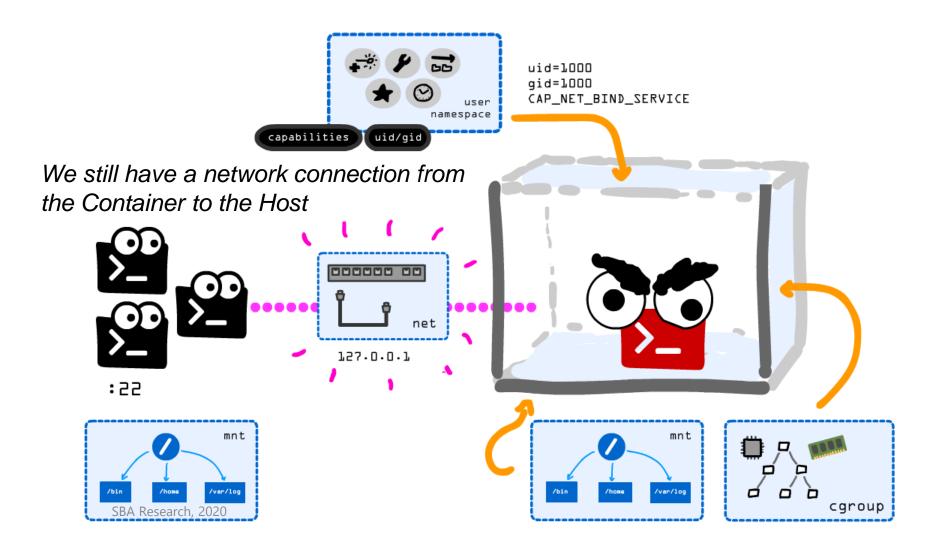

We create a new network namespace and cables (veth) to isolate the host

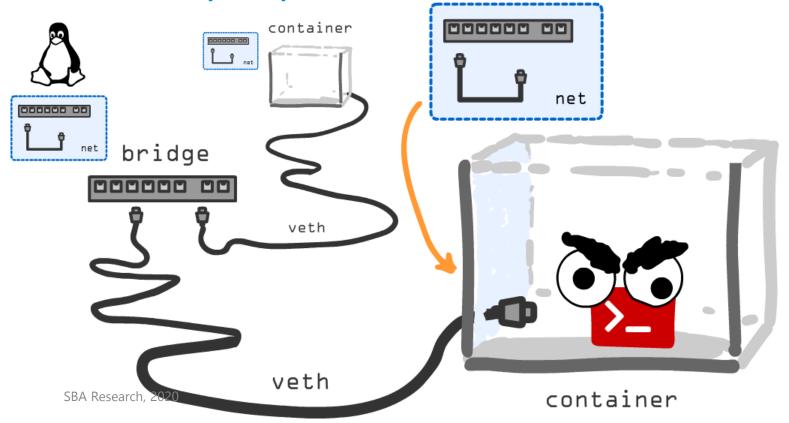

#### Create a bridge and connect containers and or other network interfaces

```
# export ID=42
# ip netns attach connetns$ID 1443
# ip link add vethHOST$ID type veth peer name vethCON$ID
# ip link set vethCON$ID netns connetns$ID
# ip netns exec connetns$ID ip addr add 192.168.42.2/24 dev vethCON$ID
# ip netns exec connetns$ID ip link set dev vethCON$ID up
# ip link set dev vethHOST$ID up
# ip route add 192.168.42.1/32 dev vethHOST$ID
# ip netns exec connetns$ID ip route add default via 192.168.42.1 dev
vethCON$ID
# ip link add name br0 type bridge
# ip link set dev vethHOST$ID master br0
# ip addr add 192.168.42.1/24 dev br0
# ip link set dev br0 up
```

#### Almost done - is there still a breakout?

- 0) Prepare an Image
- 1) Isolate the filesystem
- 2) Restrict access to devices
- 3) Drop user capabilities
- 4) Isolate network
- 5) Fix breakouts

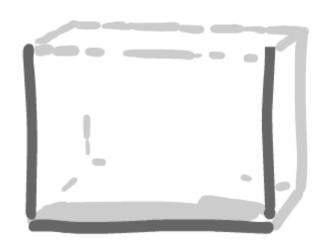

#### What about malicious images? Are we safe from hacks?

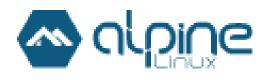

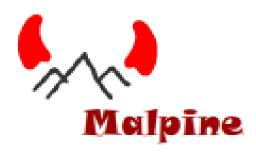

Maybe an attacker provided a present for us?

## We have to react to compromised or malicious images! This one uses a suid binary to escalate to root

```
drwxr-xr-x
                                         4096 Jan 31 16:21 etc
             16 www
                          www
                                       778656 Jan 31 17:44 hacksudo
-rwsr-xr-x
              1 root
                          www
                                         4096 Jan 31 16:19 home
drwxr-xr-x
              5 www
                          www
                                                     2019 lib
drwxr-xr-x
              5 www
                                         4096 Jan 29
                          www
                                                     2019 media
drwxr-xr-x
              5 www
                                         4096 Jan 29
                          www
drwxr-xr-x
              2 www
                                         4096 Jan 29
                                                      2019 mnt
                          www
```

```
/ $ ./hacksudo /bin/sh
/ # id
uid=0(root) gid=1000(www) groups=1000(www)
/ # |
```

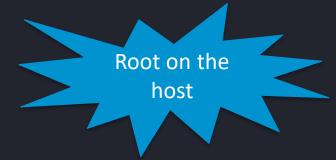

## User namespaces got introduced to map a user (root) inside the container to a user (>0) on the host

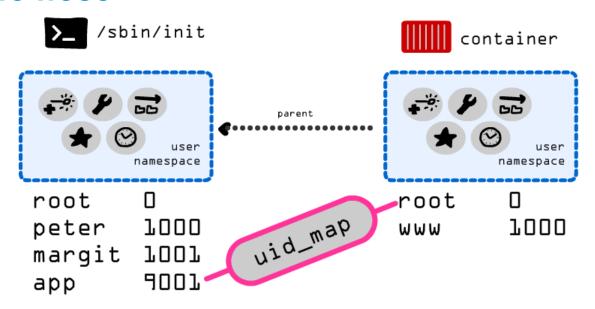

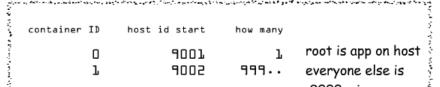

Result: The Container has a new root/file system (mnt ns), a restricted cgroup for devices, own network (net ns), restricted capabilities and restricted user id

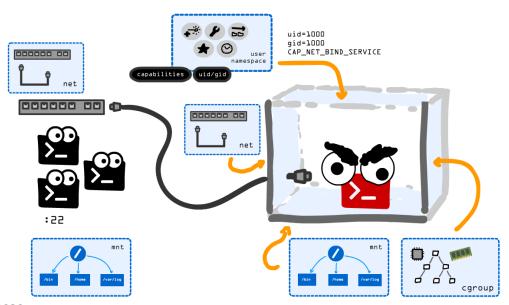

#### **Done! A Container made without Docker.**

- 0) Prepare an Image
- 1) Isolate the filesystem
- 2) Restrict access to devices
- 3) Drop user capabilities
- 4) Isolate network
- 5) Fix breakouts?

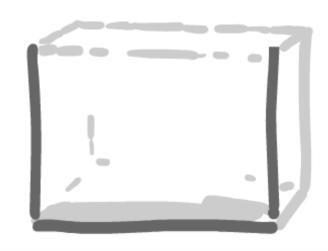

Do try this at home. But not in production!

### **Kubernetes moved to the Container Natative Interface (CNI) and use runc**

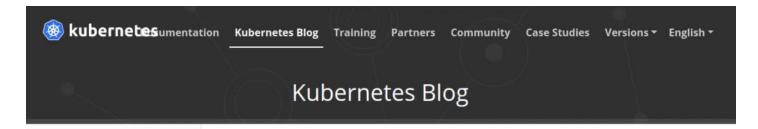

#### 2020

A Custom Kubernetes Scheduler to Orchestrate Highly Available Applications

Kubernetes 1.20: Pod Impersonation and Short-lived Volumes in CSI Drivers

Third Party Device Metrics Reaches GA

Kubernetes 1.20: SBA Research 2020 of Volume Permission

#### Don't Panic: Kubernetes and Docker

Wednesday, December 02, 2020

**Authors:** Jorge Castro, Duffie Cooley, Kat Cosgrove, Justin Garrison, Noah Kantrowitz, Bob Killen, Rey Lejano, Dan "POP" Papandrea, Jeffrey Sica, Davanum "Dims" Srinivas

Kubernetes is deprecating Docker as a container runtime after v1.20.

You do not need to panic. It's not as dramatic as it sounds.

TL;DR Docker as an underlying runtime is being deprecated in favor of runtimes that use the Container Runtime Interface (CRI) created for Kubernetes. Docker-

#### OCI provides runc – this is also used by Docker!

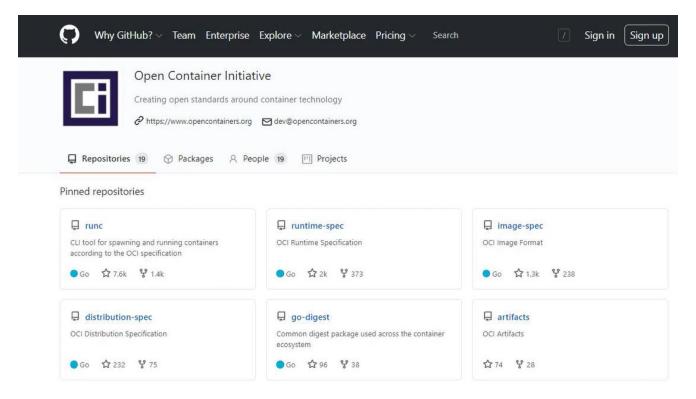

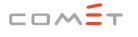

Competence Centers for Excellent Technologies

#### Now build your own container by hand!

#### Reinhard Kugler, SBA Research

Floragasse 7, 1040 Vienna rkugler@sba-research.org

■ Bundesministerium
Klimaschutz, Umwelt,
Energie, Mobilität,
Innovation und Technologie

Bundesministerium Digitalisierung und Wirtschaftsstandort

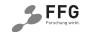

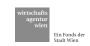

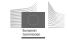

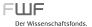

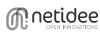

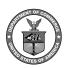

#### **References**

- The Linux Programming Interface, Michael Kerrisk
   (2010)
- Container Security, Liz Rice (2020)
- CVE-2016-996: On-entry container attack
   <a href="https://bugzilla.suse.com/show-bug.cgi?id=1012568#c6">https://bugzilla.suse.com/show-bug.cgi?id=1012568#c6</a>
- runc (OCI) <a href="https://github.com/opencontainers/runc">https://github.com/opencontainers/runc</a>
- Container Networking From Scratch, Kristen Jacobs,
   Oracle <a href="https://www.youtube.com/watch?v=6v">https://www.youtube.com/watch?v=6v</a> BDHIgOY
- Bocker Docker implemented in around 100 lines of bash, Peter Wilmott <a href="https://github.com/p8952/bocker">https://github.com/p8952/bocker</a>

- Kubernetes Deconstructed: Understanding Kubernetes by Breaking It Down, Carson Anderson <a href="https://www.youtube.com/watch?v=90kZRyPcRZw">https://www.youtube.com/watch?v=90kZRyPcRZw</a>
- Securing Container Runtimes -- How Hard Can It Be?,
   Aleksa Sarai (2020)
   https://www.youtube.com/watch?v=tGseJW\_uBB8
- Rootless Containers from Scratch, Liz Rice https://www.youtube.com/watch?v=jeTKgAEyhsA
- Filesystem mounts in user namespaces, Christian Brauner https://www.youtube.com/watch?v=2CuwuW7AYdE
- What's Under the Hood of Docker? Process Separation in the Linux kernel by Janos Pasztor <a href="https://www.youtube.com/watch?v=8iWb71ZOZPc">https://www.youtube.com/watch?v=8iWb71ZOZPc</a>